# Geometria - mijloc evolutiv de comunicare interactivă

*Prof. Ștefan Andrei, Buhuși*

*Abstract: Resulted from practical necessities, "earth measurement", geometry, by the construction of shapes or of measurement instruments, achieves the communication between persons and generations as well as the feedback with the daily activities. The paper insists on the aspect of interactive communication of certain concrete elements of plan geometry, such as the points or straight or curved lines and their properties such as, for instance, the not at all geometric aspect.*

Prin construirea unor figuri, geometrice sau nu, cucutenienii de acum cinci mii de ani, sau chinezii, sau egiptenii, au transmis multe informații atât semenilor lor, asigurând feed-back-ul cu activitățile umane cotidiene, cât și generaţiilor următoare. Aceste figuri au fost realizate pe nisip, pe papirus, pe vase de lut, pe peretii unor pesteri sau constructii ca piramide ori locuinte, pe hârtie, ...etc, și au constituit esenta unor cunoștințe din științele exacte și din artă, adică din domenii mai puţin, sau poate, mult mai, exacte.

Vechii chinezi desenau o figură geometrică şi sub ea scriau "PRIVESTE !" – un singur cuvânt, dar cu câte semnificații?

Acum, fiecare problemă, are un text, un şir de mai multe cuvinte, text care trebuie să respecte anumite reguli, de gramatică, de logică, ...etc., fiecare, cu importanţa şi rolul ei. Există diferite instrumente sau dispozitive pentru construirea sau prezentarea unor figuri sau corpuri geometrice cu scopul stimulării imaginaţiei, interactivităţii şi a gândirii în general.

Instrumentele de măsură, din orice domeniu, constituie elemente interactive de comunicare între semeni sau între generaţii, atât prin instrucțiunile de utilizare cât și prin simpla manipulare. Geometria, tehnica, arta şi chiar gândirea, în general, au evoluat odată cu instrumentele de măsură și de lucru curent în fiecare meserie.

Noi, trebuie să asigurăm o legătură între cucutenii de acum cinci mii de ani şi cei de peste alte cinci. Acum, figurile se realizează pe calculator, prin programe în diverse limbaje şi se păstrează pe suporturi moderne de memorie.

Având în vedere că legea evoluţiei sociale, ca şi a celei biologice în general, este de natură exponenţială, sigur, şi în această direcţie, se obţin rezultate spectaculoase în perioade de timp din ce în ce mai scurte.

În lucrare se insistă asupra aspectului de comunicare interactivă a unor elemente concrete, remarcabile, de geometrie plană, cum ar fi puncte sau linii, drepte sau curbe, și a unor proprietăți ale lor ca, de exemplu, calitatea de loc geometric.

## **1. Exemple de locuri geometrice**

Domnul profesor universitar dr. Ing. Simion Alexandru, de la Universitatea Tehnică " Gh. Asachi" din Iaşi, a prezentat, în unul din simpozioanele precedente, un exemplu de evolutie din matematică, referitor la puncte conjugate armonic. Sustinem ideile dumnealui prin câteva scurte programe în limbajul Java. Ca problemă de matematică o primă formulare ar putea fi.

**1.1** *Să se afle locul geometric al tuturor punctelor C de pe dreapta AB care împart segmentul AB în raportul CA / CB = k, un număr real.*

Programul, pune în evidență punctele A,B,C precum și un alt punct, C1, conjugat armonic cu C în raport cu A, B, ca în *Fig.1* **,**dar şi multe alte proprietăţi ale punctelor conjugate armonic.Acestea se pot vedea concret schimbând distanta AB=d sau raportul k, în "butoanele" din program. Interesante sunt cazurile: k<0, k>0, k=1, k= -1, k=0, sau dacă luăm segmente orientate, etc.

Evidențiem unele proprietăți ca:

 $\bullet$  pentru k<0, punctele C se află între A și B, iar C1, pentru care  $C1A / C1B = -k$ , în exteriorul segmentului [AB];

- pentru  $k \rightarrow \infty$ , punctele C și C1 se apropie de B;
- pentru  $k \rightarrow 0$ , punctele C și C1 se apropie de A;

 pe dreaptă, locul geometric este format din unul sau două puncte, etc.

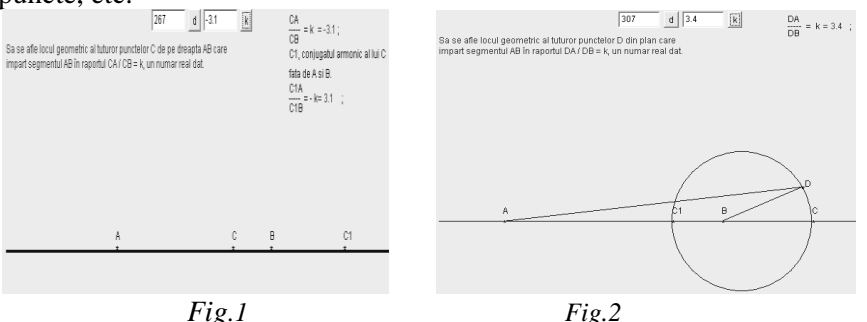

Toate acestea se pot exersa direct cu ajutorul programului ..cucuteni5".

O a doua formulare ar putea fi următoarea:

**1.2** Să se afle locul geometric al tuturor punctelor D **din plan** care împart segmentul AB în raportul lDA /DBl = k, un număr real, pozitiv (*Fig.2*).

Observații:

 Punctele locului geometric vor fi acum situate pe un cerc, cercul de diametru CC1.

Aici nu are sens  $k < 0$ .

 Când k se măreşte, cercul se micşorează şi invers, punctul B fiind mereu în interiorul cercului pentru k > 1.

 Pentru k < 1, punctul A se va afla în interiorul cercului, cu cât k este mai aproape de 1, cu atât cercul este mai mare. Putem considera că pentru k=1, cercul are raza infinită şi noi îl percepem ca pe o dreaptă, tocmai mediatoarea segmentului AB.

 Bisectoarele interioară şi exterioară ale unghiului ADB sunt (DC şi (DC1, perpendiculare între ele.

Concretizarea acestora se poate vedea în programele "cucuteni6" "cucuteni7" și "cucuteni8". Studiul aprofundat al acestor proprietăți ale punctelor conjugate armonic, a dus la apariția unei noi ramuri a matematicii, geometria proiectivă şi chiar a celorlalte geometrii "neeuclidiene".

Cred că nu greșim dacă admitem că aceste noțiuni au avut un impact și în artă, în pictură, arhitectură, sculptură, fotografie, etc. Împărțirea în medie și extremă rație, sau "raportul de aur", numărul fi= $a/b=(a+b)/a=1,618...$ , a legat, peste veacuri, pe anticul Phideas cu "modernul" Fibonacci, un precursor al renaşterii, precum şi, între ele, multe ramuri ale matematicii, tehnicii, artei. Înainte de apariţia algebrei, a existat o "algebră geometrică", metodă practică de rezolvare a unor ecuaţii.

```
package cucuteni7;
          import java.awt.*;
          import java.awt.event.*;
          import java.applet.Applet;
          import java.lang.*;
          public class Applet1 extends Applet implements 
ActionListener
          {int ae;
          double ca,tr;
          TextField t_d,t_k,t_u;
          Button d; Button k; Button u;
          public Applet1()
          {d= new Button("d"); k= new Button("k"); u= newButton("u");
          t d=new TextField("",5);
          t k=new TextField("",5);
          t u=new TextField("",5);
```

```
add(t_d); add(d); add(t_k); add(k); add(t_u);add(u);
           d.addActionListener(this);
           k.addActionListener(this);
           u.addActionListener(this);
           }
           public void actionPerformed(ActionEvent e)
           {String ei,eb,ur;
           if(e.getSource()==d)
           {ei=t_d.getText();
           ae=Integer.parseInt(ei);
           }
           if(e.getSource()==k)
           {eb=t_k.getText();
           ca=Double.parseDouble(eb);
           }
           if(e.getSource()==u)
           { ur=t_k.getText();
           tr=Double.parseDouble(ur);
           }
           repaint();
           }
           public void paint(Graphics g)
           {
           setBackground(Color.yellow);
      g.setColor(Color.blue);
      deseneaza triunghi(g,ae,ca,tr);
      }
      public void deseneaza triunghi(Graphics g, int d, double
k, double u)
      {int i=1,xA=100,xB,xC,xC1, y0=300, xCerc;
      ouble pi=3.141592653;
      if(ca<0)k=-ca;g.setColor(Color.blue);
      g.drawString("Sa se afle locul geometric al tuturor 
punctelor D din plan care ",10,50);
      g.drawString("impart sagmentul AB în raportul DA / DB = 
k, un numar real dat.",10,65);
      g.drawString("DA",500,20);
      g.drawString("----- = k ;",500,30);
      g.drawString("DB",500,40);
      g.setColor(Color.red);
      g.drawString("= "+k,550,30);
      g.setColor(Color.red);
      g.drawString("= "+k,550,30);
      g.setColor(Color.blue);
      g.drawLine(10,y0,690,y0);
       xB=xA+d;
      if(k==1)\{xC1 = (int) ((xA+xB)/2);g.drawString("*",xA,y0+8);
```

```
g.drawString("A",xA,y0-10);
g.drawString("*",xB,y0+8);
g.drawString("B",xB,y0-10);
g.drawString("*",xC1,y0+8);
g.drawString("C1",xC1,y0-10);
g.setColor(Color.red);
g.drawString("C se afla la infinit",20,80);
g.drawLine(xC1,20,xC1,580);
}
else
\{xC = (int) (xA-k*xB)/(1-k)\};if(k=-1){ g.setColor(Color.red);
q.drawString("C1 se afla la infinit", 20,80; ; ;
         g.setColor(Color.blue);
xC1 = (int) ((xA+k*xB) / (1+k));q.drawString("*",xA, y0+8);g.drawString("A",xA,y0-10);
    g.drawString("*",xB,y0+8);
    g.drawString("B",xB,y0-10);
    g.drawString("*",xC,y0+8);
    g.drawString("C",xC,y0-10);
    g.drawString("*",xC1,y0+8);
    g.drawString("C1",xC1,y0-10);
    int R = (int) Math.abs((xC-xC1)/2);
    if(xC<xC1)
    xCerc=xC;
    else
    xCerc=xC1;
    g.drawOval(xCerc,y0-R,2*R,2*R);
    double xD=R*Math.sin(pi/2-u);
    double yD=R*Math.sin(u);
    int xD1=(int) xD;
    int yD1=(int) yD;
    g.drawString("*",xCerc+R+xD1,y0+8-yD1);
    g.drawString("D",xCerc+R+xD1+5,y0-yD1);
    g.drawLine(xCerc+R+xD1,y0-yD1,xA,y0);
    g.drawLine(xCerc+R+xD1,y0-yD1,xB,y0);
      g.setColor(Color.red);
      g.drawLine(xCerc+R+xD1,y0-yD1,xC,y0);
      g.drawLine(xCerc+R+xD1,y0-yD1,xC1,y0);
             /*q.drawString("xD1="+xD1, 30, 50);g.drawString("yD1="+yD1,30,70);
             g.drawString("R="+R,30,90);
             g.drawString("xCerc="+xCerc,30,110);
             g.drawString("cos u="+Math.cos(u),30,130);
             g.drawString("xC="+xC,30,150);*/ };}
             }
```
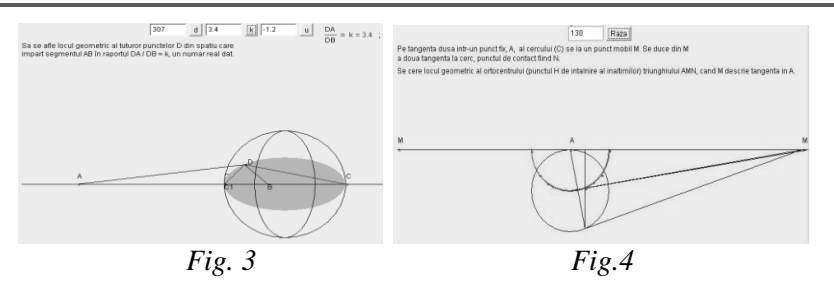

**1.3** Să se afle locul geometric al tuturor punctelor D **din spatiu** care împart segmentul

AB în raportul lDA /DBl = k, un număr real, pozitiv (*Fig.3*).

În concluzie, locul geometric poate fi constituit dintr-un numar finit de puncte, dintr-un număr infinit de puncte situate pe o dreaptă sau o linie curbă sau o reuniune a lor, sau multimea vidă în cazul unei cerinte absurde.

*1.4Pe tangenta dusă într-un punct fix A al cercului (C) se ia un punct mobil M. Se duce din M a doua tangentă la cerc, punctul de contact fiind N. Se cere locul geometric al ortocentrului triunghiului AMN, când M descre tangenta în A.*

*Acesta este un semicerc (Fig.4), exclusiv punctual cel mai de jos al lui (mijlocul).*

*1.5Se consideră, în plan, un triunghi isoscel ABC (AB=AC) şi punctele variabile P situat pe (AB)0 şi Q pe (AC) astfel ca BP=AQ. Fie O mijlocul segmentului (PQ). Să se afle locul geometric al punctului O.*

Problema a apărut uneori în manualul de clasa a VI-a , alteori în clasa a IX-a sau a XI-a. Prezintă un interes metodic deosebit. Se poate rezolva prin mai multe metode.

Demonstraţia, atât pentru aspectul direct, *Fig.5* şi *Fig.7***,** cât şi reciproc, *Fig.6* se poate prezenta în cursul rulării programului "LocLinieMijlocie".

Locul geometric este linia mijlocie deschisă, pentrucă şi segmentele (AB) şi (AC) au fost considerate tot deschise.

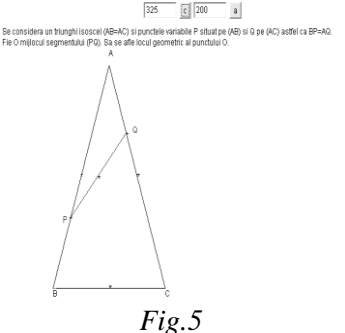

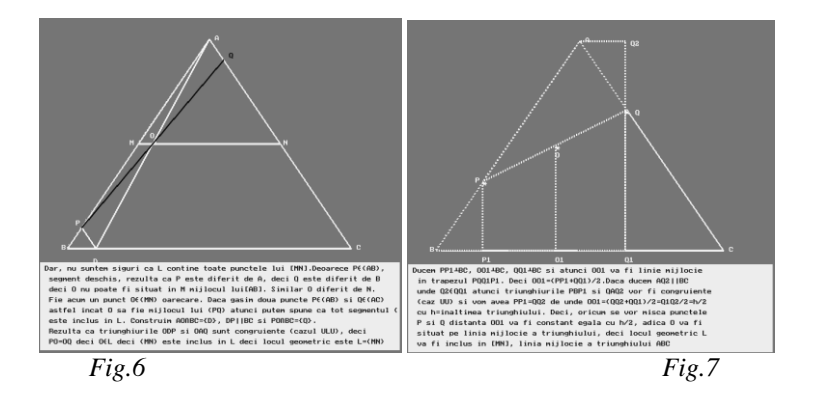

Locul geometric este multimea **tuturor** punctelor care au o anumită proprietate P.

De aici derivă aspectul direct și cel reciproc, necesitatea și suficiența, formularea cu "dacă şi numai dacă" din rezolvarea acestor probleme.

 Demonstrarea afirmaţilor directe şi reciproce se poate face cu o singură figură, de cele mai multe ori cu două figuri, una pentru afirmația directă şi alta pentu reciprocă, figuri care, de foarte multe ori , în final, sunt identice, deosebirea constând în faptul că elementele figurii au fost construite în altă ordine. Uneori chiar diferă figurile folosite la aspectul direct şi cel reciproc.

La anumite probleme, la anumite clase, sunt necesare mai multe figuri, în, asemenea cazuri, calculatorul fiind de un mare ajutor.

### **1.6** *Graficul unei functii.*

Imaginea graficului unei funcții este mulțimea punctelor din plan,  $M(x,y)$ , unde y= $f(x)$ , iar f este legea de corespondență a unei funcții f : **R --->R**, adică, un loc geometric **.** Prin abuz de limbaj se spune graficul funcției și nu imaginea graficului funcției. De exemplu  $f : \mathbf{R} \rightarrow \mathbf{R}$ ,  $f(x) = ax + sin(bx) + c$ , unde a,b,c sunt nişte parametri reali, are graficul de forma dată în *Fig.8* realizată cu programul "grafice2"**.** 

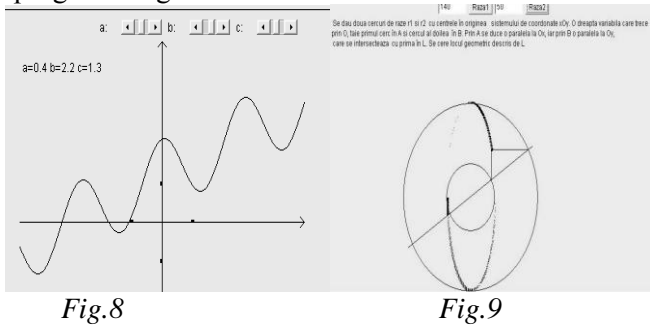

*1.7 În plan,* s*e dau două cercuri de raze r1 şi r2 cu centrele în originea sistemului de coordonate xOy. O dreaptă variabilă care trece prin O, taie primul cerc în A şi cercul al doilea în B. Prin A se duce o paralelă la Ox, iar prin B o paralelă la Oy, care se intersectează cu prima în L. Se cere locul geometric descris de L (Fig.9).*

*1.8 Se dă un punct A şi o dreaptă (D). Prin A se duce o secanta variabilă* 

*care taie dreapta (D) în M şi în acest punct se ridică perpendiculara pe (D). Pe această perpendiculară se ia segmentul MN=MA. Să se găsească locul lui N* 

*Acesta este format din hiperbola din Fig.10.*

*1.9 Fie M un punct pe o parabolă şi M' simetricul său faţă de axa de simetrie. Să se afle locul geometric al intersecţiei tangentei în M cu paralela dusă prin M' la axă.*

*Acesta va fi tot parabolă, ca în Fig.11.*

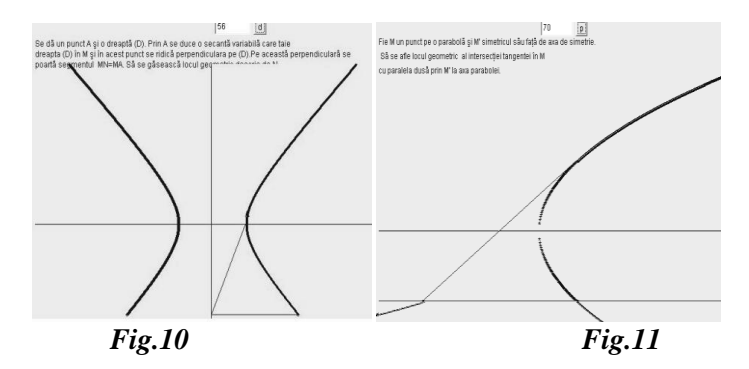

## *2. Elemente remarcabile de geometrie plană*

Ca elemente remarcabile din geometria plană sunt considerate unele puncte, unele

drepte, cercuri, etc. Dintre puncte reamintim centrul cercului circumscris, a celui înscris, centrul de greutate, etc. Acestea sunt tratate în mod corespunzător în diverse manuale sau alte lucrări de geometrie.

## **2.1** *Punctul lui Gergonne.*

*Dreptele care unesc vârfurile unui triunghi cu punctele opuse de tangenţă ale cercului înscris sunt concurente (punctul de intersecţie se numeşte punctul lui Gergonne).*

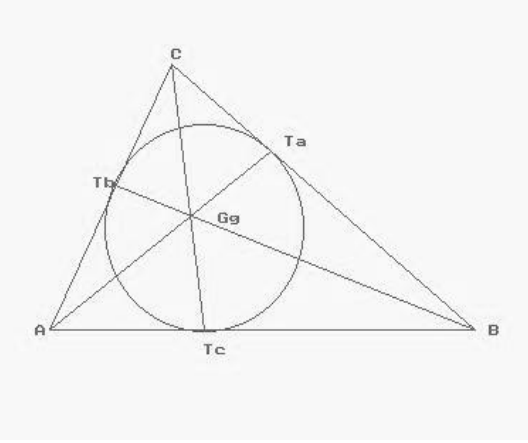

*Fig.12*

Programul "Gergone", cere, ca date de intrare, lungimile laturilor triunghiului şi construieşte cercul înscris în triunghi, punctele de tangenţă ale acestuia cu laturile şi punctul lui Gergonne corespunzător (Fig.12).

```
package gergone;
           import java.io.*;
           import java.awt.*;
           import java.awt.event.*;
           import java.applet.Applet;
           import java.lang.*;
           public class Applet1 extends Applet implements 
ActionListener
           {
           int ae,be,ca;
           TextField t a,t b,t c;
           Button a,b,c;
      public Applet1()
         {
      a= new Button(n^a); b= new Button(n^b); c= new
Button(n, c'');
      t a=new TextField(1'',5); t b=new TextField(1'',5);
      t c=new TextField(n^{1''},5); add(t a); add(a); add(t b);
add(b);
      add(t c); add©; a.addActionListener(this);
      b.addActionListener(this); c.addActionListener(this);
         }
      public void actionPerformed(ActionEvent e)
       {
      String ei, ej, eb;
      if(e.getSource()==a)
       \overline{\mathcal{A}}ei=t a.getText(); ae=Integer.parseInt(ei);
```

```
 }
       if(e.getSource()==b)
          {
       ej=t b.getText(); be=Integer.parseInt(ej);
         }
       if(e.getSource()==c)
          {
       eb=t c.getText(); ca=Integer.parseInt(eb);
          }
       repaint();
       }
      public void paint(Graphics g)
           {
       g.setColor(Color.blue);
       deseneaza triunghi(g,ae,be,ca);
           }
      public void deseneaza triunghi(Graphics g, int a, int
b,int c)
       { int xA=50 ,yA=400;
       int p=(int) ((a+b+c)/2);
      double ar=(double)(p*(p-a)*(p-b)*(p-c));double S=(double)Math.sqrt(ar);
      double rx=(double)(S/p);
       int r = (int)rx;double CD=(double) ((2*s)/c);
           double ADx=(double)(Math.sqrt(b*b-CD*CD));
           int AD=(int)ADx;
       int ATc = (int) ((b + c - a)/2);
      double uB=(double)(Math.asin(CD/a));
      double NTax=(double)((a+c-b)/2)*Math.sin(uB);
      double uA=(double)(Math.asin(CD/b));
      double APx=(double)((b+c-a)/2)*Math.cos(uA);
      double PTbx=(double)((b+c-a)/2)*Math.sin(uA);
       int xB=xA+c;
             int xC = (int) (xA+ADx); int yC = (int) (yA-CD);
              int xI = (int) (xA+ATc); int xO1 = (int) (xI-r);
       int y01=(int)(yA-2*r);setBackground(Color.yellow);
             g.drawLine(xB,yA,xC,yC); 
       g.drawLine(xC,yC,xA,yA);
             g.drawLine(xA,yA,xB,yA); 
       g.drawOval(xO1,yO1,2*r,2*r);
      double BN=(double)((a+c-b)/2)*Math.cos(uB);
       int ANx=(int)(c-BN); int xN=(int)(xA+ANx);double yTa2x=(double)(yA-NTax*c/ANx);
       int yTa=(int)(yTa2x);
      double yTb2x=(double)(yA-c*PTbx/(c-APx));
       int yTb=(int) yTb2x;g.drawString(_KC = \frac{10}{7} +xC, 10, 60); g.drawString(_KT =^{\prime}+r, 230, 50);
```
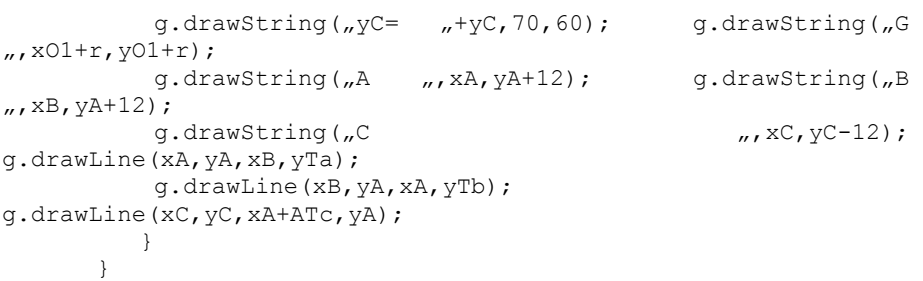

#### *2.2* **Cercul şi dreapta lui Euler.**

*Cu un program asemănător se vor pune în evidenţă, cele nouă puncte, mijloacele laturilor triunghiului, picioarele înălţimilor şi mijloacele segmentelor cuprinse între vârfuri şi ortocentru, cercul care le conţine, numit cercul celor nouă puncte sau cercul lui Euler, precum şi dreapta care conţine ortocentrul şi centrul cercului circumscris, numită dreapta lui Euler (Fig.13).*

Demonstraţia faptului că punctele sunt conciclice sau coliniare se face luând pe rând punctele corespunzătoare ( de exemplu *Fig.14*).

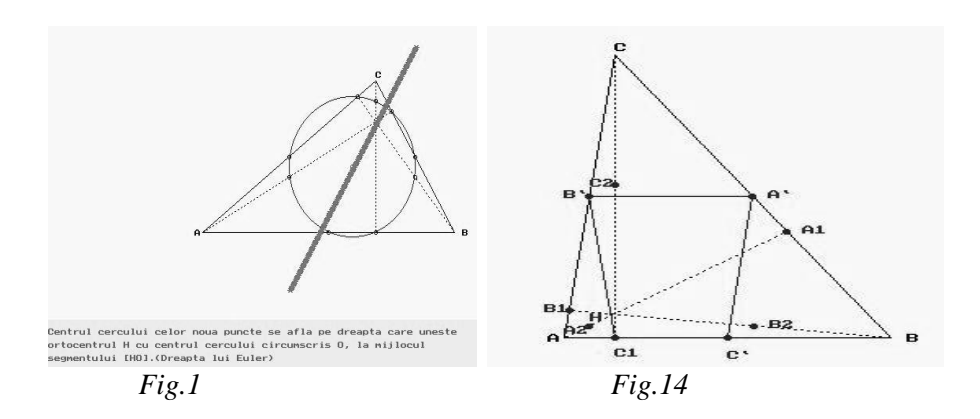

### **Bibliografie**

1. Gh. D. Simionescu – Geometrie analitică – manual cls. XI – 1969 – Editura didactică şi pedagogică – Bucureşti .

2. Ştefan Tănasă, Cristian Olaru, Ştefan Andrei – Java de la 0 la expert – Editura Polirom – 2003.

3. Rick Darnell – Totul despre HTML 4 – Editura Teora – 2002.